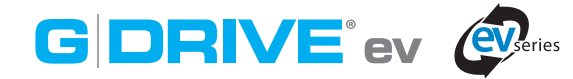

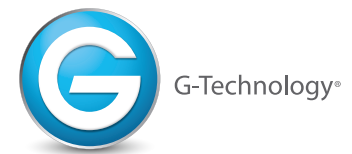

# **Cables and Adapter Included Câbles et adaptateur inclus**

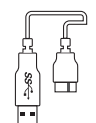

USB 3.0 A to Micro-B USB 3.0 A à Micro-B

# **Quick Start Guide for Mac®**

Windows® users please visit **www.g-technology.com/support**

Windows

## **Setting Up Your G-DRIVE® ev**

Remove your G-DRIVE ev from its packaging. G-DRIVE ev easily attaches to your computer and is powered via the USB 3.0/2.0 port. Simply use the included cable to connect the drive to your computer. **1**

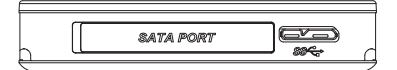

The G-DRIVE ev will automatically power up and the LED indicator will light up. **2**

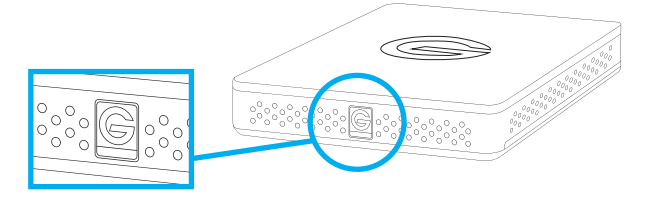

- After a few moments your G-DRIVE ev should appear as a drive on your desktop. **3**
	- If you wish to remove your G-DRIVE ev, please eject the drive properly prior to disconnecting.

### **Notes:**

**4**

If you have any questions about G-DRIVE ev, please visit **www.g-technology.com/support**

The G-DRIVE ev hard drives can be used in Evolution Series compatible devices and base-station docks. Please visit **g-technology.com** for available Evolution Series solutions.

The activity light on the front of the unit will glow when power is applied and will flash brighter as data is transferred to or from the hard drive.

For information on configuring and using your drive with Windows, please visit **www.g-technology.com/support**

# **Guide de démarrage rapide pour Mac®**

Utilisateurs de Windows,<sup>®</sup> visitez le site www.g-technology.com/support **Toma** Windows

Configuration de votre disque dur G-DRIVE<sup>®</sup> ev

Retirez votre G-DRIVE ev de son emballage. Le G-DRIVE ev se connecte facilement à votre ordinateur et il est alimenté par le port USB 3.0/2.0. Il vous suffit d'utiliser le câble fourni pour le connecter à votre ordinateur. **1**

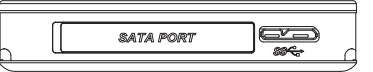

Le G-DRIVE ev sera automatiquement mis sous tension et le témoin lumineux s'allumera. **2**

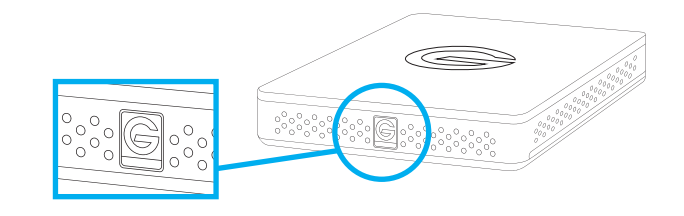

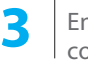

**4**

En quelques instants, votre G-DRIVE ev devrait apparaître comme lecteur sur votre bureau.

Si vous souhaitez retirer votre G-DRIVE ev, éjectez-le correctement avant de le déconnecter.

## **Now, let's make something together. Maintenant, faisons quelque chose ensemble.**

#### **Remarques :**

Pour toute question concernant votre G-DRIVE ev, veuillez vous rendre à l'adresse **www.g-technology.com/support**

Les disques durs G-DRIVE ev peuvent être utilisés avec tout périphérique compatible avec les produits Evolution Series et les socles de station de base. Veuillez vous rendre sur le site **g-technology.com** pour la liste des solutions Evolution Series disponibles.

Le voyant d'activité sur la face avant s'allume lorsque vous mettez l'unité sous tension et son clignotement sera plus intense pendant le transfert de données depuis ou vers le disque dur.

Pour de plus amples renseignements sur la configuration et l'utilisation de votre disque dur sous Windows, rendez-vous à l'adresse **www.g-technology.com/support**

Thunderbolt and the Thunderbolt logo are trademarks of Intel Corporation in the U.S. and other countries.

Design by G-Technology in California. G-DRIVE, and G-Technology are registered trademark of HGST, Inc. and its affiliates in the U.S. and other countries. G-DOCK ev is a filed trademark of HGST, Inc. and its affiliates in Apple, Mac, MacBook Pro, Time Machine and the Mac logo are trademarks of Apple, Inc. Microsoft, Windows, Windows Vista and Windows Y& are trademarks or registered trademarks of Microsoft Corporation in the US and/or other ©2013 G-Technology, a division of HGST, Inc. All rights reserved. R0 09/13